# **Midden West-Vlaamse Hobby COMPUTER CLUB ROESELARE**

# Ons Kompjoeterblad

Jaargang 33 - Nummer 3 - mei 2018

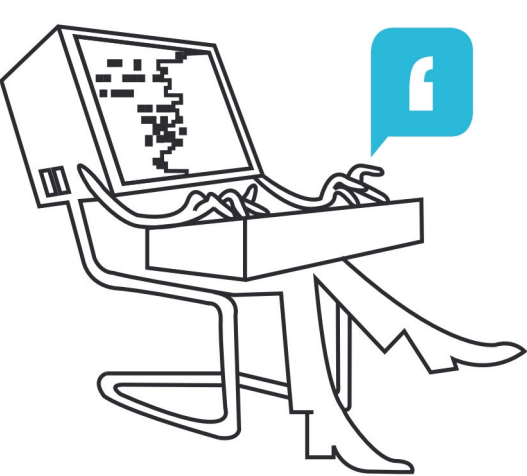

# **<sup>®</sup>** HCCR Nieuws

 $\rightarrow$  Kalender

- $\rightarrow$  Uitnodiging Algemene Vergadering
- **Nieuwtjes**
- Samsung SSD's van 30TB
- Windows 7: KB4093118 fixt lekken en is er weer voor iedereen
- Laptop upgraden
- Apple lanceert nieuwe 2018 iPad aan verlaagde prijs
- Vast internet via 4G op Fritz!Box-router
- Android  $9.0$  ( $P$ ) Een vooruitblik

Midden West-Vlaamse Hobby Computer Club Roeselare Skaldenstraat 27 8800 Roeselare

info@hccr.be http://www.hccr.be

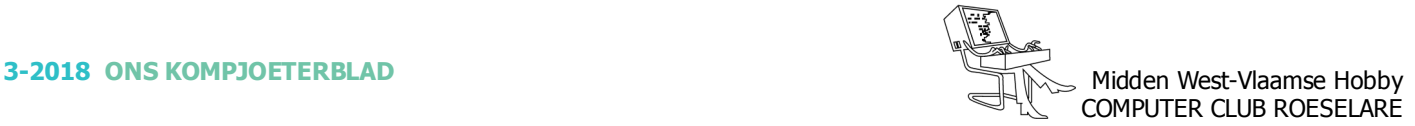

# **<sup><b><sup>₩</sup>** HCCR NIEUWS</sup>

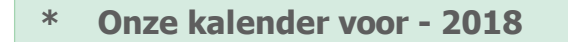

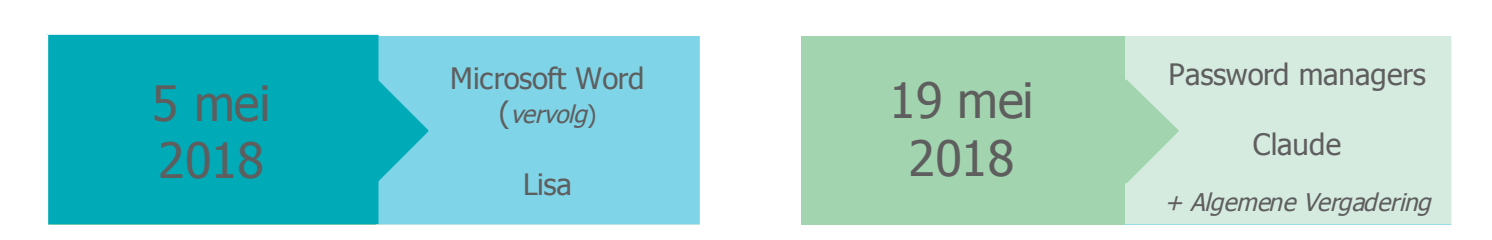

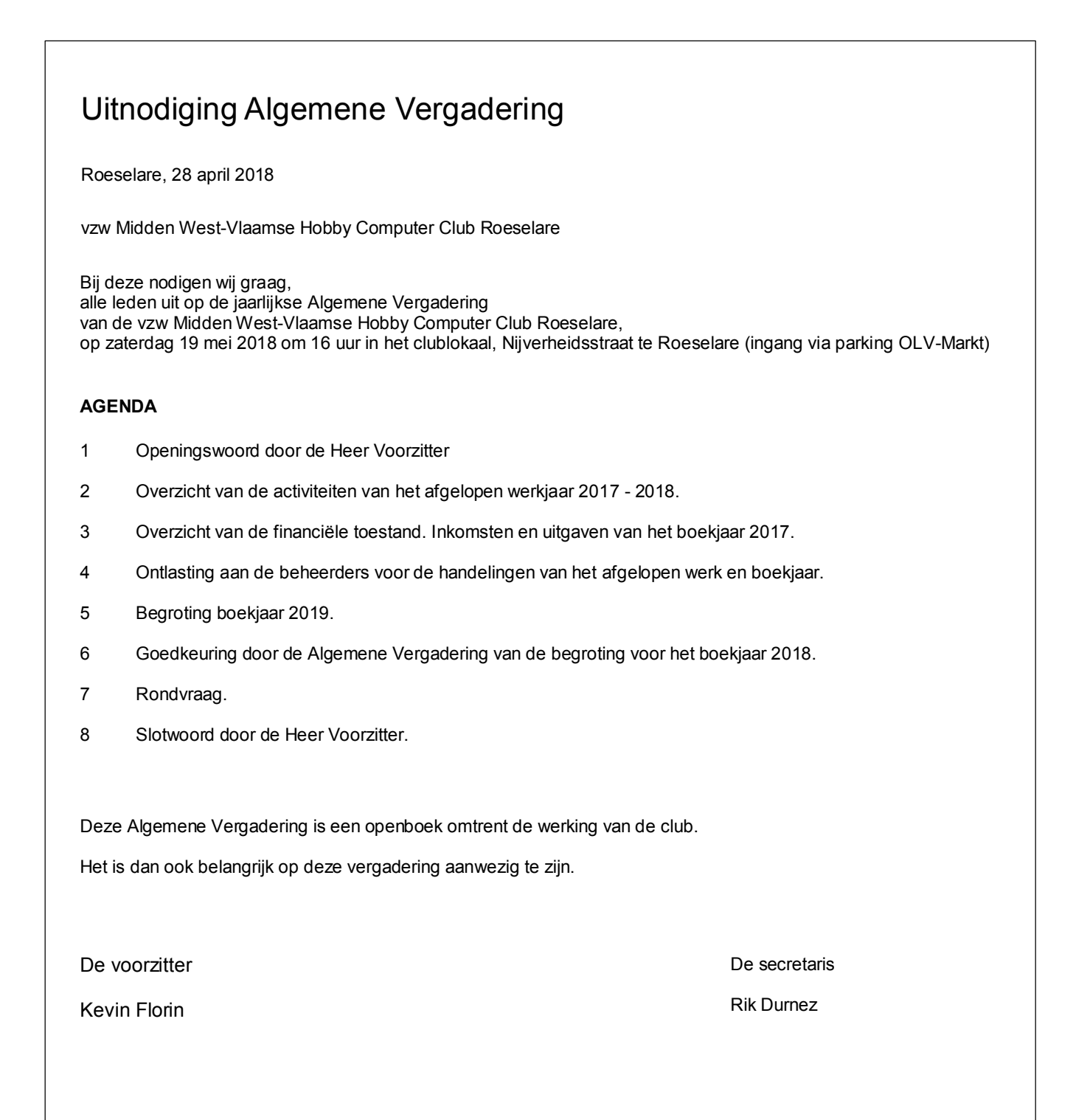

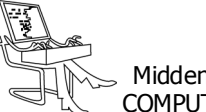

# **\* Samsung SSD's van 30TB**

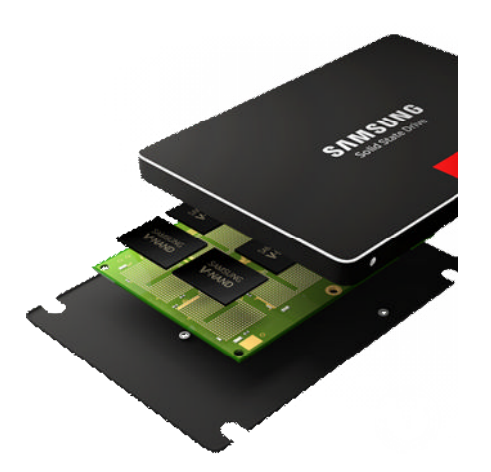

#### *Teraveel bytes*

*Mocht je een server hebben en op zoek zijn naar een SSD met zoveel mogelijk opslagpaciteit, dan moet je bij Samsung zijn.*

De fabrikant is in januari begonnen met de productie van de PM1643-SSD met 30,72 TB (*jawel, terabyte*) geheugen, liet het kortgeleden weten. De SSD is bedoeld voor het bedrijfsleven en komt binnenkort uit voor een nu nog onbekende prijs.

We moeten het dus nog even met de specificaties doen: volgens Samsung heeft de SSD een 2,5inch-behuizing en bestaat hij uit 32 gecombineerde 1TB SSD's. De sequentiële lees- en schrijfsnelheden zouden 2100 en 1700 MByte/s zijn, en de schijf moet vijf jaar lang eenmaal per dag volledig herschreven kunnen worden.

Samsung mikt met de PM1643 op lees-intensieve massaopslag en komt ook met goedkopere uitvoeringen die over minder opslaggeheugen beschikken. Het gaat om SSD's met een opslagruimte van ruim 15, ruim 7,5, bijna 4 en bijna 2 TB en een versie met 'slechts' 800 GB.

Bron: ComputerTotaal

# **\* Windows 7: KB4093118 fixt lekken en is er weer voor iedereen**

*Windows 7 SP1 (service pack 1) krijgt sinds oktober 2016 maandelijks één bundel met cumulatieve updates met één KB-nummer. De update voor april met nummer KB4093118 repareert beveiligingslekken. Ook worden fouten in Internet Explorer gefixt.*

In april worden beveiligingsgaten verholpen in browser Internet Explorer, Microsoft scripting engine, Microsoft graphics component, Windows Server, Windows datacenter networking, Windows virtualization & kernel en Windows app platform & frameworks

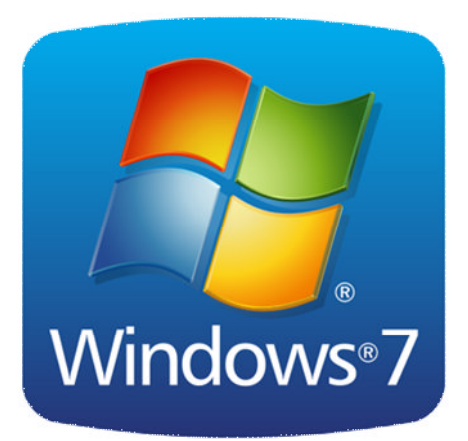

Ook worden in deze update voor Windows 7 nog verschillende problemen opgelost in Internet Explorer en een stop-fout verholpen voor computers die Physical Address Extension (PAE) modus uitgeschakeld hebben.

*Windows 7 wordt ondersteund met updates tot begin 2020. Tot die tijd kun je nog beveiligingsupdates verwachten en enkele stabiliteitsupdates. Nieuwe functionaliteit krijgt Windows 7 niet meer.*

Update ook voor mensen die sinds december 2017 geen Windows update meer kregen

Update KB4093118 wordt weer aan alle Windows 7-gebruikers aangeboden. Ook mensen die een niet-compatibele virusscanner hadden voor de pleisters voor Meltdown- en Spectre-lekken - en die dus enkele maanden geen beveiligingsupdates hebben ontvangen, omdat deze geblokkeerd werden door Microsoft - krijgen deze maandelijkse update weer.

Na de updates van Microsoft voor de Meltdown- en Spectre-lekken in januari 2018 waren er enkele virusscanners die op onjuiste wijze het kernel-geheugen aanriepen en die zorgden voor blue screens of death (*crashes*) en nietopstartende pc's. Noodgedwongen heeft Microsoft toen alle Windows updates geblokkeerd voor mensen die een niet-compatibele virusscanner hadden. Er zijn dus mensen die sinds december 2017 geen updates meer hebben gehad voor Windows! Nu alle problemen met virusscanners die Windows laten crashen opgelost zijn heeft Microsoft deze blokkade opgeheven en krijgt iedereen dus weer Windows updates voor Windows 7.

Ten slotte gaat het Windowsprogramma voor verwijderen van schadelijke software je computer zoals gebruikelijk controleren op de ergste actuele virussen en malware (dit is echter geen vervanging van je virusscanner, maar een aanvulling daarop).

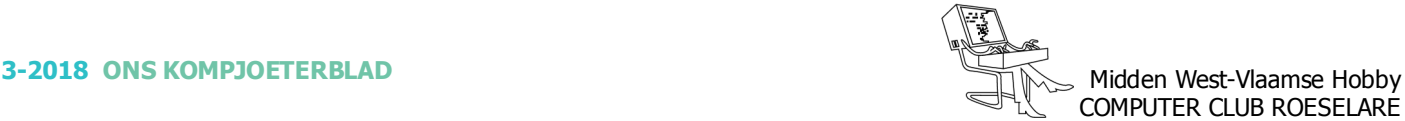

#### **\* Laptop upgraden**

*Als je een laptop koopt, ga je ervan uit dat je er een tijdje mee vooruit kunt. Maar er komt een moment dat je misschien meer geheugen wilt, of extra opslagcapaciteit. Gelukkig kun je de hardware zelf eenvoudig upgraden.*

Een desktopcomputer kan je vaak zelf samenstellen of bouwen, maar een laptop koop je kant-en-klaar. Soms kun je bij de aanschaf nog wel kiezen voor meer geheugen of extra opslagcapaciteit, maar hoe zit het als je, na een aantal jaar met je laptop te hebben gewerkt, toch wat krap zit qua opslag of werkgeheugen?

#### - Voorbereiden

*Om de hardware in je laptop te kunnen upgraden, is een goede voorbereiding van belang. Allereerst zoek je natuurlijk uit welke hardware je nodig hebt en welke spullen compatibel zijn met je laptop. Zorg dat je een goede gereedschapsset met kleine en magnetische schroevendraaiers bij de hand hebt. Vooral dat laatste is belangrijk, omdat de kans dat je schroefjes laat vallen en kwijtraakt dan een stuk kleiner is. Losse schroefjes bewaar je bij voorkeur in een bakje. Daarnaast zorg je voor een stabiele ondergrond wanneer je de laptop openmaakt, maar ook voor een antistatische omgeving. Uiteraard maak je ook een back-up van je oude harde schijf.*

 *De anatomie van een laptop* Tegenwoordig gaat het upgraden van je laptop een stuk makkelijker dan vroeger. Onderdelen zijn vaak goed toegankelijk, waardoor je ze eenvoudig kunt vervangen.

Je hoeft dus geen extra onderdelen los te maken om bijvoorbeeld bij de harde schijf of het geheugen te kunnen komen. Het losschroeven van een 1 klepje of de bodem van de laptop is meestal genoeg.

#### *Geheugen-upgraden*

Het geheugen uitbreiden is relatief eenvoudig. In een laptop vind je meestal twee sloten waarin DDR3 of DDR4-modules van het type sodimm passen. Deze modules zijn kleiner dan die we in desktopcomputers tegenkomen.

Bij veel laptops is enkel de eerste sleuf bezet door zo'n module, waardoor je eenvoudig kunt upgraden.

Let op: als je een tweede module plaatst, moet deze exact dezelfde specificaties hebben als het exemplaar dat reeds is geplaatst, anders heb je kans dat de laptop niet opstart, De capaciteit hoeft niet per se hetzelfde te zijn, maar de kloksnelheid (in MHz). CAS latency (timingsnelheid) en het voltage wel. Controleer in de handleiding of de website van de fabrikant welk type geschikt is voor jouw laptop. Qua geheugencapaciteit kun je het zo gek bedenken als je zelf wilt, maar 8 GB is vandaag de dag toch wel het minimum. Geheugenmodules vervangen is eenvoudig: duw met je vingers voorzichtig de beugeltjes links en rechts van het slot opzij en de modules springen vanzelf los. Bij het plaatsen schuif je de module eerst helemaal in het slot en vervolgens druk je hem zachtjes naar beneden totdat je een klik hoort.

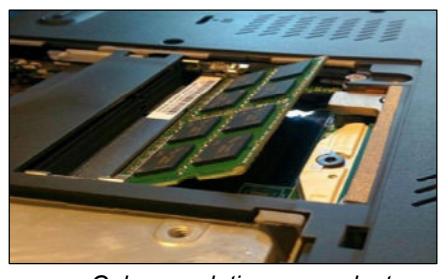

*Geheugen latjes op een laptop onder een hoek inbrengen*

- Schoonmaken

*Merk je dat de cooler vaak aan het blazen is als je de laptop gebruikt? Grote kans dat zich vuil in de ventilators heeft opgehoopt. Hierdoor kan de warmte, die wordt gegenereerd door de processor en de grafische chip, niet goed worden afgevoerd. De laptop kan daardoor snel te warm worden, waarna de ventilators automatisch sneller gaan draaien om die warmte proberen af te voeren. Als dat blazen voor je gevoel te vaak gebeurt en zeker ook wanneer je geen zware taken uitvoert, dan is het slim om je ventilators eens schoon te maken. Dat kan je het best doen met een spuitbus met perslucht. De ventilators bevinden zich meestal aan de zijkanten v/d laptop; de exacte locatie kun je van buitenaf lokaliseren aan de hand van de roosters die dienen als uitlaat voor de warme lucht. Open de laptop en gebruik de spuitbus om de stof-en vuilophopingen weg te blazen. Let daarbij wel op dat je de vuiligheid naar buiten wegblaast, en niet verder de laptop in.*

*Opslag*

Een moderne laptop heeft meestal een SATA aansluiting waarin je een gewone harde schijf of SSD kunt plaatsen. Een SSD is echter sneller, waardoor het ook kan lonen om deze te upgraden. De grootst verkrijgbare opslagcapaciteit voor SSD's is op dit moment 4 TB, maar daar betaal je wel de hoofdprijs voor.

Een SSD in een laptop vervang je eenvoudig: de schijf zit meestal vast met een of twee kleine schroeven. Na het losmaken van die schroefjes trek je de schijf er langzaam uit.

Vervangen gaat omgekeerd: je schuift je nieuwe SSD weer in de poort (let erop dat je de schijf met de juiste bovenzijde plaatst, anders past hij niet in het slot) en draait de schroefjes weer vast.

Bron: ComputerTotaal

*Alle artikels in dit nummer zijn puur informatief - Besproken software en/of hardware installeren gebeurd op uw eigen verantwoordelijkheid. - Noch de uitgever, noch de redactie, noch de HCCR kunnen aansprakelijk gesteld worden voor eventuele schade en/of gegevensverlies ten gevolge van het installeren van de besproken software en/of hardware.*

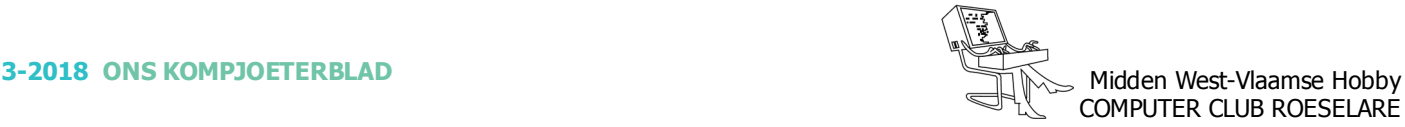

#### **\* Apple lanceert nieuwe 2018 iPad aan verlaagde prijs**

*Apple heeft tijdens een keynote de nieuwe 2018 iPad voorgesteld. Apple veranderde weinig aan zijn succesformule, de iPad is nog steeds 9,7 inch groot. De nieuwe iPad is voorgesteld tijdens een keynote die vooral was gericht aan het onderwijs.*

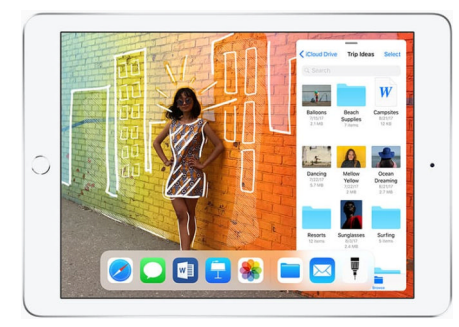

Zoals gezegd is er niet zo heel veel veranderd aan de nieuwe iPad, toch zijn er enkele belangrijke toevoegingen gebeurd. Belangrijkste punt is de ondersteuning voor de Apple Pencil. De schrijfpen die we kennen van de iPad Pro is nu dus ook geschikt voor de iPad. Hiermee wil Apple de creativiteit stimuleren, vooral bij studenten dan. Andere verandering is de chip, de iPad beschikt nu over een A10 Fusion chip. Deze chip kennen we van de iPhone 7.

#### *iPad 2018 Prijs*

Er was nog meer goed nieuws. De iPad is zowaar in prijs verlaagd! De nieuwe 2018 iPad is in België te koop vanaf € 359. Ter vergelijking: de 2017 iPad was te koop voor € 409. Het meest recente iPad model is dus goedkoper en sneller. Voor € 359 krijg je een iPad met WiFi en 32GB aan opslag. Een model met 4G is er vanaf € 489. Wie er graag een Apple Pencil bij wenst betaald hiervoor € 99 extra, ook de prijs van de Apple Pencil is trouwens verlaagd.

Voorlopig is de nieuwe iPad enkel bij Apple verkrijgbaar. Wie deze week besteld krijgt de zijn iPad volgende week toegestuurd. Andere leveranciers zullen zoals Coolblue zullen in de loop van deze of volgende week starten met de verkoop van de iPad.

Zoals steeds mag je van ons verwachten dat we de prijzen nauw zullen opvolgen. Ook de prijs van de 2017 iPad zal vermoedelijk gaan dalen.

Bron: mackopen.be

#### **\* Vast internet via 4G op Fritz!Box-router**

*Heb je (tijdelijk) geen vast internet of is de verbinding niet stabiel, dan kan 4G een prima back-up zijn. Dat kun je bereiken door bijvoorbeeld een smartphone op je router aan te sluiten, of door een aparte 4Grouter te plaatsen met zijn eigen wifi -netwerk. Vast internet via 4G dus, hoe stel je dat in?*

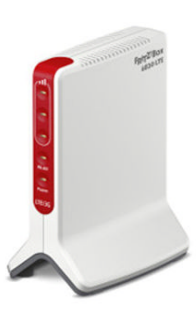

Er is niets zo vervelend als een haperende internetverbinding. Woon je op een plek met goede mobiele dekking, dan kan mobiel internet uitstekend

dienstdoen als back-up. Ook als je nog wacht op een vaste internetaansluiting, bijvoorbeeld na een verhuizing, is het handig om tijdelijk terug te kunnen vallen op mobiel internet. Veel routers geven je die mogelijkheid. We nemen de bekende AVM Fritz!Box 7490 hier als uitgangspunt.

Zoals bij veel routers kun je een 4G-usb-dongle op een van de usbpoorten aansluiten. De internetverbinding van die dongle kun je direct activeren maar ook gebruiken als back-up, voor als vast internet wegvalt. Heb je geen dongle maar wel een oude smartphone? Op diverse uitvoeringen van de Fritz!Box kun je daarmee hetzelfde bereiken. Ideaal als je nog een oud toestel in de kast hebt liggen.

#### *4G-dongle of smartphone aansluiten*

Om een 4G-usb-dongle of smartphone te gebruiken voor internet is het verstandig de Fritz!Box eerst van de laatste firmware te voorzien. Voor een smartphone is het natuurlijk belangrijk dat deze usbtethering ondersteunt. Dit kun je via de instellingen nagaan. Bij Samsung ga je hiervoor naar onderdeel Tethering en Mobiele hotspot. Om het in te schakelen moet je de smartphone eerst aansluiten op een vrije usb-poort van de Fritz!Box. Daarna activeer je op de smartphone de usb-tethering. Ga hierna met een browser naar de gebruikersinterface van de Fritz!Box.

In het menu Internet zie je nu de optie Mobile Communications. Hier kun je ervoor kiezen om de internetverbinding via usb-tethering te laten lopen. Heb je internet via dsl dan kun je er ook voor kiezen om usb-tethering pas te gebruiken als de dsl-verbinding wegvalt. Als de verbinding terugkomt en langer dan 30 minuten stabiel is wordt automatisch weer overgeschakeld naar dsl. Op plekken met goed mobiel bereik is de snelheid via 4G vergelijkbaar of zelfs beter dan via dsl. Helaas is zo'n optie er niet voor internet via glasvezel, hoewel haperingen hier minder vaak voorkomen.

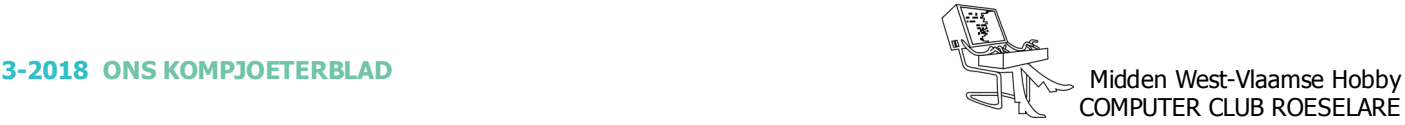

# **\* Android 9.0 (P) - Een vooruitblik**

*Android P is de opvolger van Android 8.0 (Oreo). Deze versie biedt onder andere verbeteringen op het gebied van notificaties, privacy en schermen met een notch (een uitsnede aan de bovenkant). De eerste versie van Android P verscheen op 7 maart 2018. De verwachting is dat Google in augustus 2018 de definitieve versie uitrolt naar de verschillende Pixeltoestellen.*

 *Nieuwe functies in Android P* Google heeft Android P voorzien van een groot aantal nieuwe functies. Hieronder vind je een overzicht van de belangrijkste vernieuwingen.

 *Ondersteuning voor de notch* Met Android P maakt Google het voor ontwikkelaars makkelijker om interfaces te laten werken met de notch. Dit is een kleine uitsnede aan de bovenkant van het scherm, die we in steeds meer Androidtelefoons gaan zien. Door api's te ontwikkelen voor de toepassingen van de notch, wordt het voor fabrikanten simpeler om hun Androidskin hier op aan te passen. Het zorgt er bovendien voor dat er geen belangrijke informatie op het scherm verloren gaat, omdat deze 'achter' de uitsnede verborgen zit.

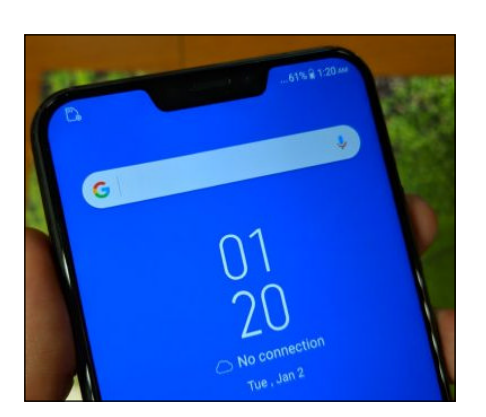

Op het moment van schrijven is het aantal Android-smartphones met een notch nog beperkt. De Asus ZenFone 5 heeft er bijvoorbeeld eentje, en ook op de aanstaande LG G7 zien we een uitsnede. In 2018 zien we steeds meer toestellen met een notch, en daarmee handelt Google dus alvast voor de toekomst.

#### *Meer privacy*

Google zette met Marshmallow en Nougat al stappen om de privacy en beveiliging van Android te verbeteren, en met P wordt opnieuw vooruitgang geboekt. Android P zorgt ervoor dat apps op de achtergrond niet zomaar toegang hebben tot de camera, microfoon en andere sensoren. En dat is belangrijk, want je wil natuurlijk niet dat applicaties op deze manier blijven werken, zonder dat je de app actief gebruikt.

#### *Notificaties nog beter*

Eén van de belangrijkste voordelen van Android ten opzichte van iOS zijn de notificaties. Die zijn niet alleen overzichtelijker, maar geven je ook meer opties om een melding direct weg te werken, of op een bericht te reageren. Nieuw in Android P zijn de 'smart reply's'. Krijg je een bericht, dan geeft Android je een aantal automatische antwoorden, die je dan direct kunt sturen.

Bovendien zie je in notificaties van berichten-apps meer van het gesprek zelf. Handig, want zo kun je ontvangen foto's bijvoorbeeld direct bekijken, en hoef je niet de app te openen om te zien wat voor afbeelding je gesprekspartner stuurt.

 *Android wordt iets kleurrijker* Googles stockversie van Android 8.0 (Oreo) ziet er strak uit, mede doordat er maar een beperkt aantal kleuren in de interface worden gebruikt. Wit en blauw hebben duidelijk de onderhand, maar in Android P is er meer ruimte voor kleur. Dit zie je vooral in de instellingen-app, waar de diverse categorieën allemaal een eigen kleurtje hebben gekregen. Google heeft hier een beetje voor afgekeken bij Samsungs Experience-skin, maar het geheel oogt wel aantrekkelijker om naar te kijken.

#### *Veel kleine verbeteringen*

Daarnaast zijn er een heleboel kleinere features toegevoegd, die Android weer een stukje beter maken. Een voorbeeld hiervan is de Markup-functie, dat je na het maken van een screenshot direct een aantal opties geeft om de schermafbeelding bij te werken. Ook tof is dat je meer controle hebt over de batterijbesparing-functie, je meer bluetooth-apparaten aan één Android-toestel kunt koppelen, en je apps geforceerd kunt stoppen. Dat laatste is handig wanneer applicaties vastlopen of voor andere problemen zorgen.

*Release van Android P*

Het duurt nog even voordat Android P officieel voor het grote publiek verschijnt. Google brengt de definitieve versie waarschijnlijk in augustus of september uit voor de diverse Pixel-toestellen. Daarna is het aan andere fabrikanten om P uit te brengen voor hun smartphones. De snelheid waarmee dit gebeurt, verschilt nogal per fabrikant. Bedrijven als HMD Global (Nokia), Sony en OnePlus zijn er bijvoorbeeld vrij vlot mee, terwijl anderen veel langer de tijd nemen.

In mei verschijnt een betaprogramma van Android P. Hiermee kunnen gebruikers met een Pixelsmartphone de nieuwste Androidversie alvast installeren en testen. De Nexus 6P en Nexus 5X vallen echter buiten de boot en hebben met Android 8.0 (Oreo) hun laatste grote update gehad. Deze toestellen worden tot november 2018 gelukkig nog wel voorzien van maandelijkse beveiligingsupdates.